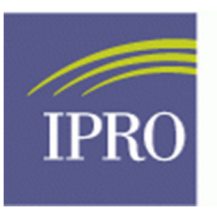

**End-Stage Renal Disease Network Program** 

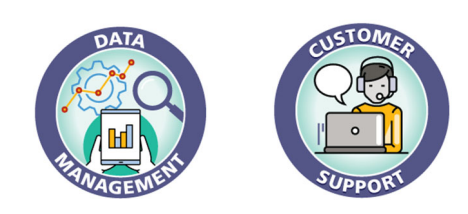

How to Access ESRD Quality Reporting System (EQRS), Preview the Performance Score, and Complete Formal Quality Incentive Program (QIP) Inquiry

1. The Master Account Holder should log in the QIP reporting website (EQRS) at: https://eqrs.cms.gov/globalapp/

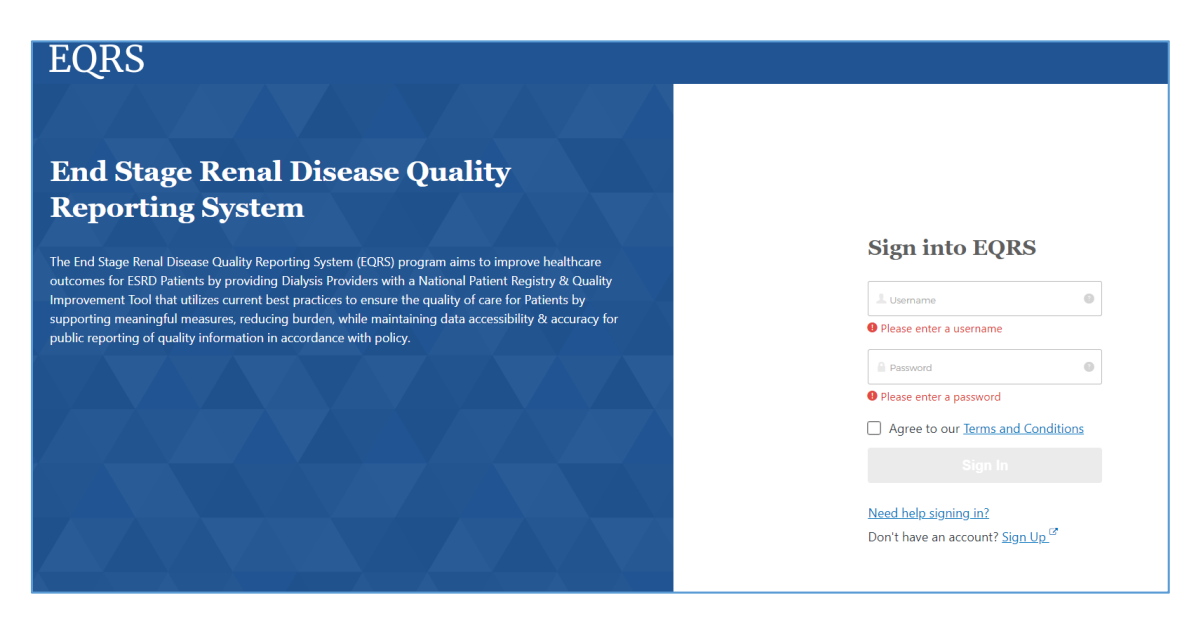

2. Click on the "Scores and Feedback" and enter the facility name, CMS Certification Number (CCN), or dialysis organization to access the preview performance score.

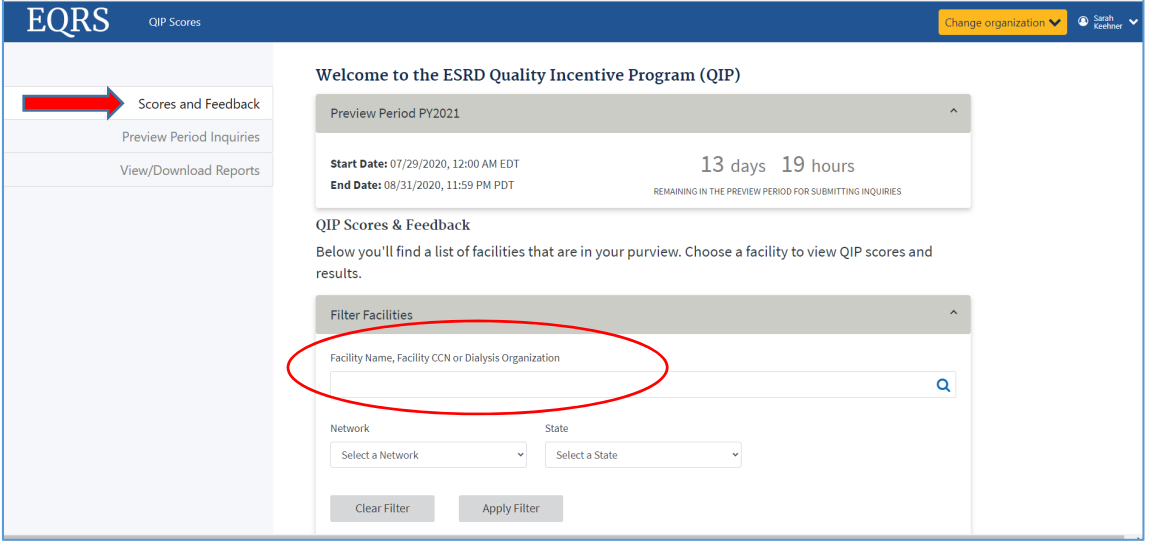

- Run Type: Preview Run Date: 07/23/2020 Payment Year: 2021 **Facility:** me Dialysis **Total Performance Score:** 072503 CCN: 52 Network<sup>6</sup> Network:  $CT$ State: **OUT OF 100 Certification D** 21/1983 Reduction %: **Organization:** Care Org. Code:  $0.5%$ **Services Provided:** HHDTS, HPDTS, ICPD, PEDS, STATIONS, TRANS **Measure Summary**  $\bullet$   $\vdash$  $\Leftrightarrow$  Measure Type Clinical Depression Screening and Follow Up  $10$ Reporting Hypercalcemia  $10^{\circ}$ Clinical **ICH CAHPS** Clinical No Score Kt/V Comprehensive Clinical  $\overline{3}$ Clinical Long-term Catheter Rate No Score NHSN Bloodstream Infection No Score Clinical NHSN Dialysis Event Reporting No Score Reporting Standardized Fistula Rate No Score Clinical Standardized Hospitalization Ratio  $\mathbf{z}$ Clinical
- 3. The score report will be generated and populated on the screen to view and download.

- 4. If there are identified discrepancies within the data, the facility has until **Monday, August 31, 2020** to file a formal inquiry requesting the Center for Medicare & Medicaid Services (CMS) to review that data. **No changes can be made to the score after this date.**
- 5. To launch a formal, inquiry the Master Account Holder must scroll to the top of the page to click on the tab that reads: "Preview Period Inquires".

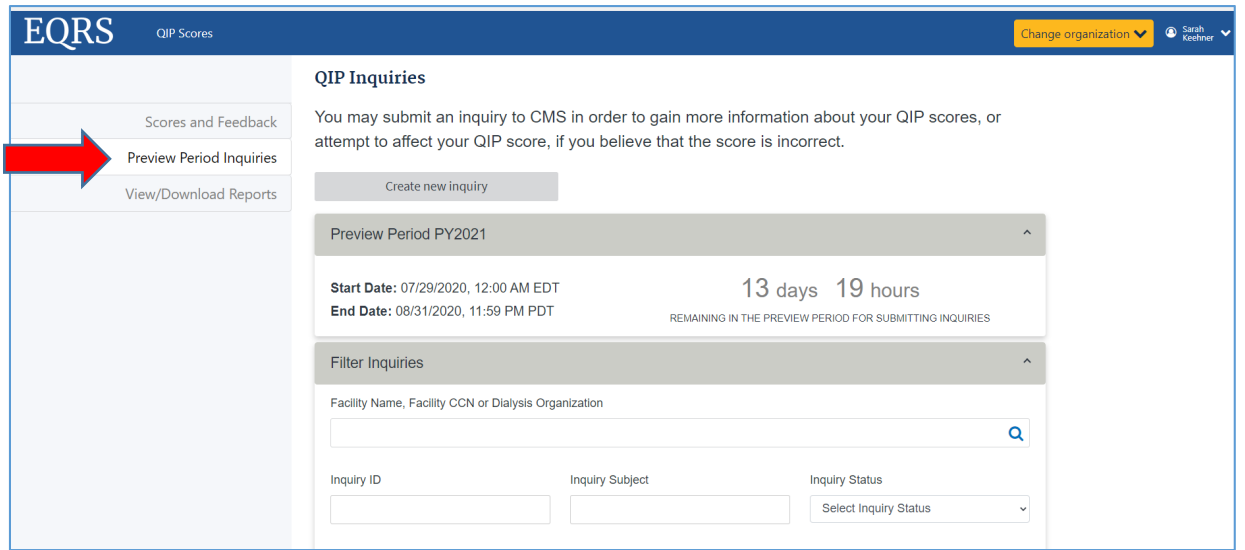

6. Once the page has loaded, the Master Account Holder must click on "Create New Inquiry" and enter all the information for the facility they want CMS to review (i.e., NHSN reporting).

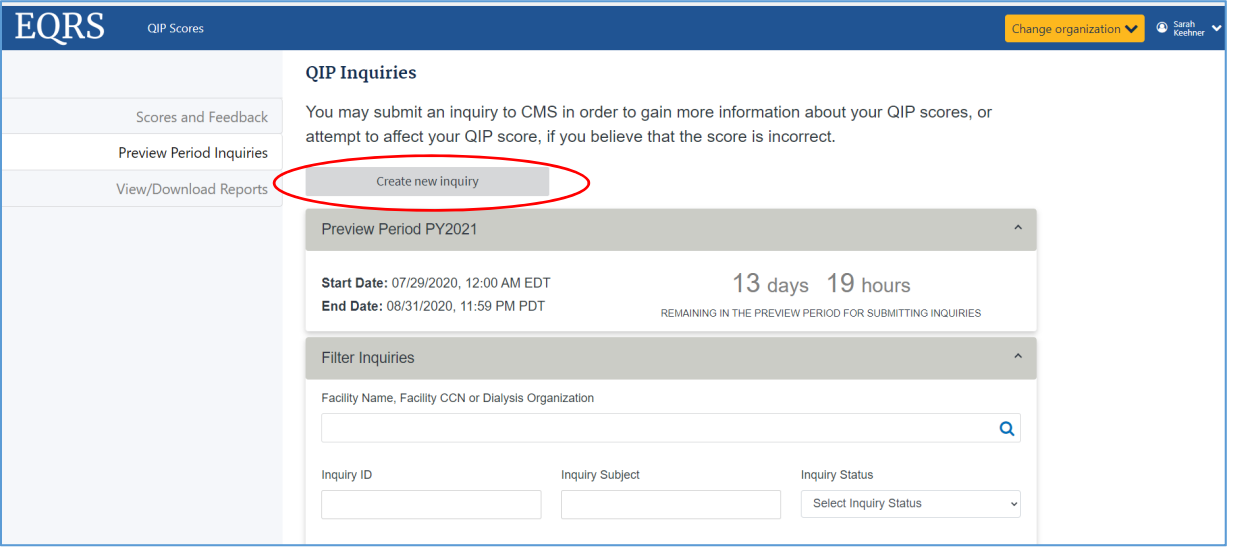

7. The Master Account Holder will get a notification the inquiry has been filed and the facility will be able track the progress of the inquiry.

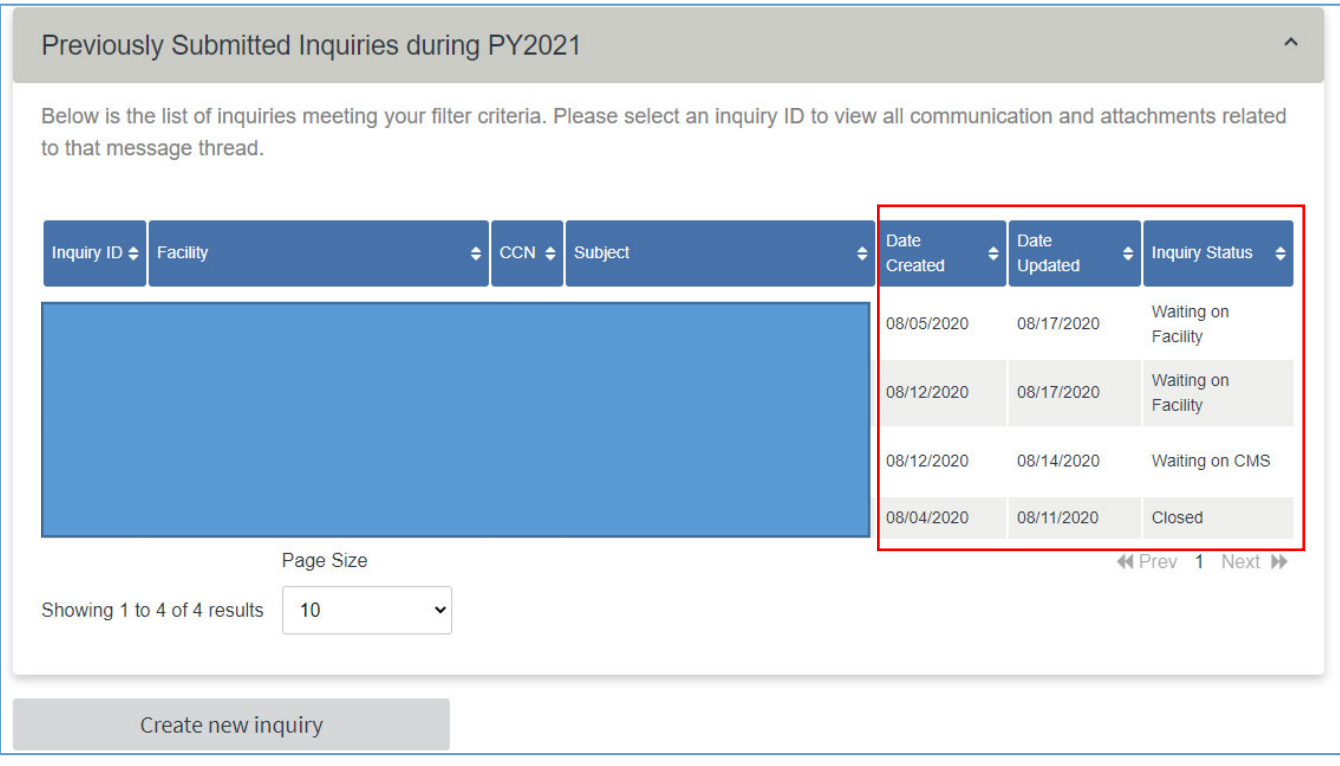